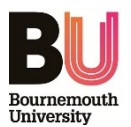

#### **Approval process for Postgraduate Research Student (PGR) Low Risk Ethics Checklists – Guidance to nominated Ethics Champions (Approvers)**

The approval process for **low risk PGR** applications is changing and there will now be nominated faculty 'ethics champions' who will have responsibility to **APPROVE** low risk PGR checklists.

The impact for the 'ethics champion' should be nominal as the responsibility **FOR REVIEW** to ensure the PGR has completed the checklist correctly and attached all the correct documentation remains the **responsibility of the supervisor(s)**.

To approve a checklist you need to make sure you are satisfied that the research is low risk and that the researcher/supervisory team have given due consideration to any ethics issues arising from the research. *Please see attached instructions on using Cohort.*

#### *Things to consider:*

 $\vert \ \vert$  Human Participants – are you satisfied that:

- **The target participant population are not vulnerable;**
- Sensitive topics won't be discussed;
- Participants are able to give informed consent;
- $\blacksquare$  The study doesn't:
	- involve covert observation
	- **I** involve drugs, placebos and other substances
	- **EXTERG** involve the use of tissue samples
	- induce psychological stress or anxiety
	- **EXEC** involve prolonged or repetitive testing
	- include financial or other inducements
- A Participant Information Sheet and Participant Agreement Form are attached; [Guidance](https://intranetsp.bournemouth.ac.uk/documentsrep/BU%20PI%20Sheet%20Guidance%20v%203.1.docx) (PI Sheet) an[d PAF](http://intranetsp.bournemouth.ac.uk/documentsrep/Sample-Participant-Agreement-Form%2016-17.docx) template are provided for Researchers and the forms should be adapted from the templates provided.
- If the Researcher has access to personal data, they have fully explained data retention, storage & confidentiality

 $\Box$  Are you satisfied that the research does not involve experimentation on animals, animal tissue or genetically modified organisms?

 $\vert \vert$  Are you satisfied that the research will not take place outside the UK?

If you **have concerns** about any of the above, **do not approve** the checklist but *send it back* to the Researcher stating your concerns, so the points can be addressed. The process for review and approval will start again. If the concerns are addressed and the risk remains low, following supervisory review, the checklist will come back to you to approve. If the checklist is now identified as high risk, the Supervisor will forward to the Research Governance Adviser acting as 'ethics filter' who will facilitate approval by one of the Research Ethics Panels.

If you **do not** have any concerns, simply approve the checklist. A system generated email will be sent to both the Researcher and named supervisor confirming approval.

#### **Common errors to look out for:**

- Literature review **YES** box is ticked but in the summary the Researcher refers to collecting primary data.
- External review by the NHS Research Ethics Committee box **YES** box is ticked when the topic and summary would suggest that the research doesn't involve NHS patients, NHS sites etc and therefore external approval is not appropriate.

In both cases, the checklist should be '**sent back for changes'** to enable the Researcher to complete the checklist correctly.

> Online Ethics Checklist (Cohort) PGR Approval Process for low risk projects Research Governance Adviser, Ext 68262 Research & Knowledge Exchange Office November 2016

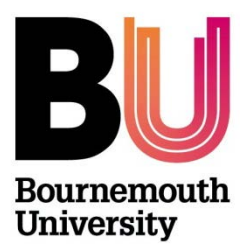

# Research Ethics Ethics Champion Guide PGR Checklists ONLY

## **The review and approval process for PGR Checklists has changed. Supervisors are responsible for** *REVIEW* **to ensure GOOD quality PGR ethics submission but the** *APPROVAL* **will be made by a Faculty 'Ethics Champion'.**

Once a Supervisor has forwarded a checklist for APPROVAL, the Ethics Champion will receive a system generated email alerting them that a checklist has been submitted and is awaiting approval. The email will contain the subject heading: "[*SupervisorName] has just submitted an ethics checklist for your approval*" and include a link to Cohort (*OEC admin system*).

## **Step One:**

Log in to [https://ethicsadmin.bournemouth.ac.uk](https://ethicsadmin.bournemouth.ac.uk/) using your BU login credentials. (**To view the system off campus**, [VMware Horizon Client software](https://horizon.bournemouth.ac.uk/) **is required** to access the link. To set up an account, please contact [IT Services.](https://bournemouth.service-now.com/))

*Login Screen:*

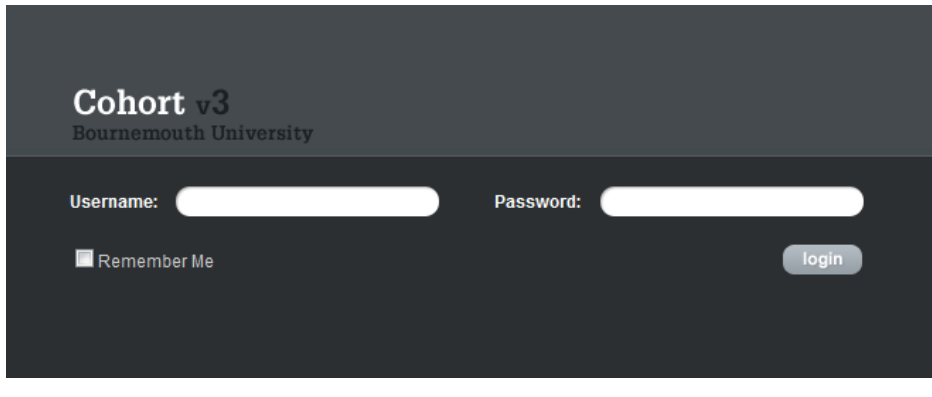

*When you've logged in, click on the OEC link:*

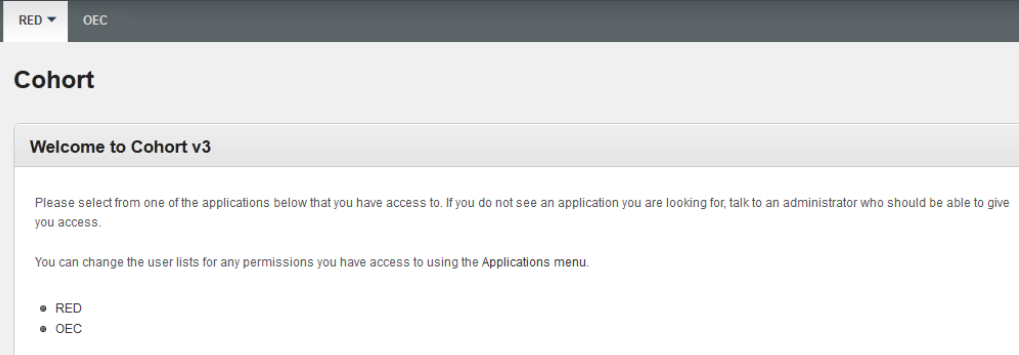

The next screen should default to Reviewed Checklists ('**Awaiting for Approval**' folder)

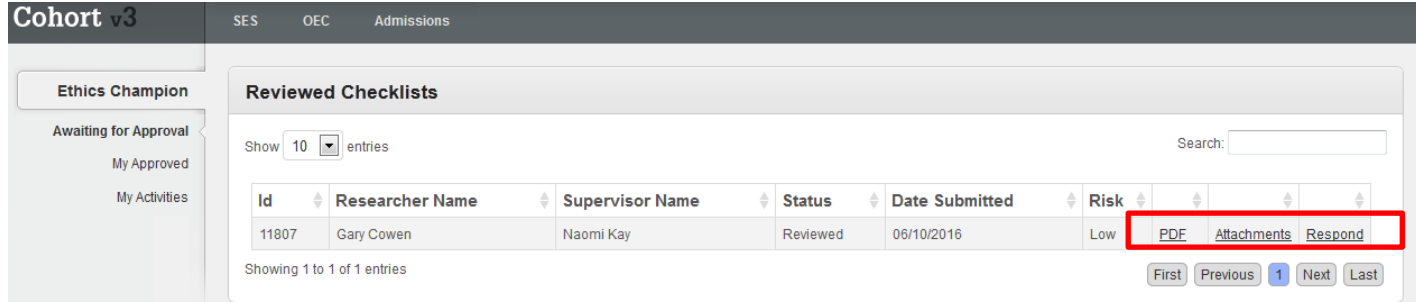

**Key:**

**PDF** - This link opens up a pdf version of the checklist, to save and/or print as appropriate.

**Attachments** - This link opens to any attachments submitted (e.g. Participant Information Sheet, Participant Agreement Form, Questionnaire, research protocol etc).

**Respond** - Click on this link to 'respond' to the PGR. The options available to you are:

- *Approve* OR
- *Send back for changes*

## **Step two – Respond to Checklist:**

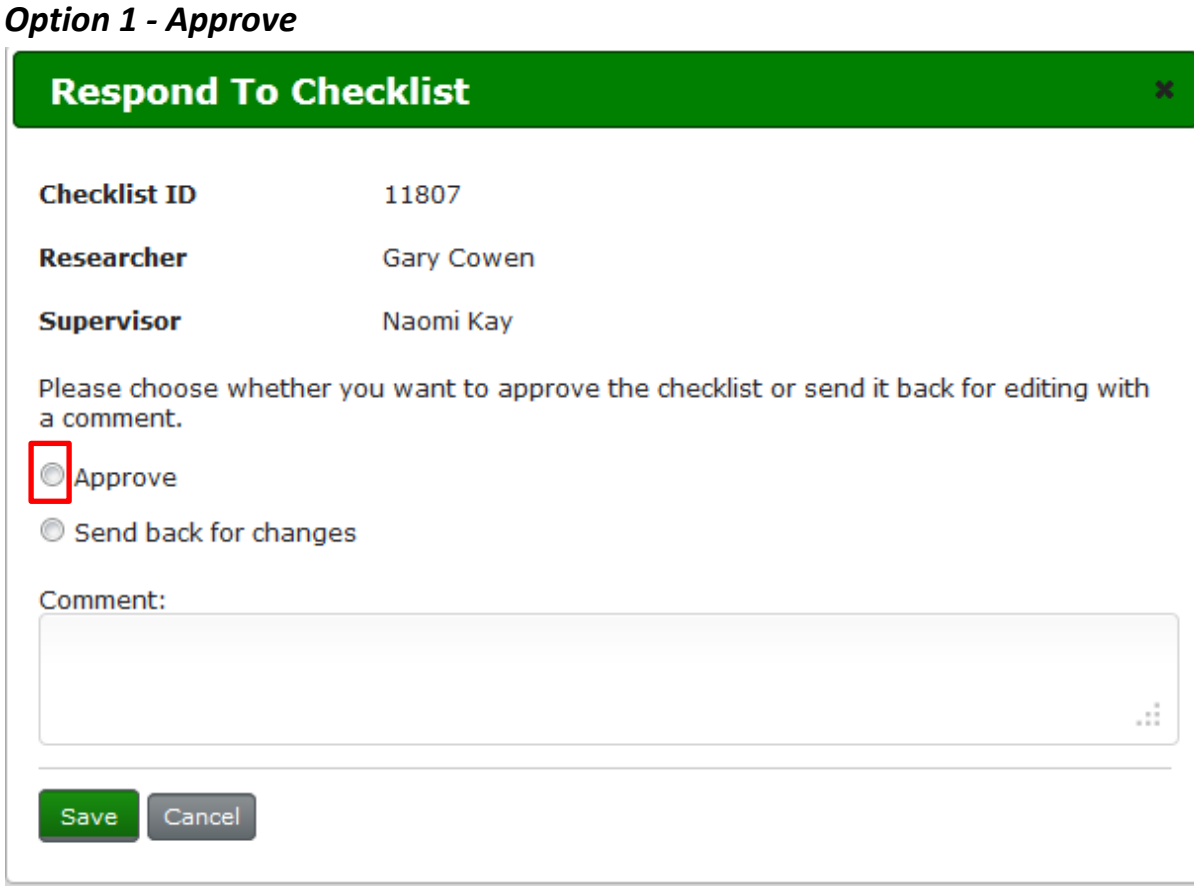

### *Option 2 – Send back for changes:*

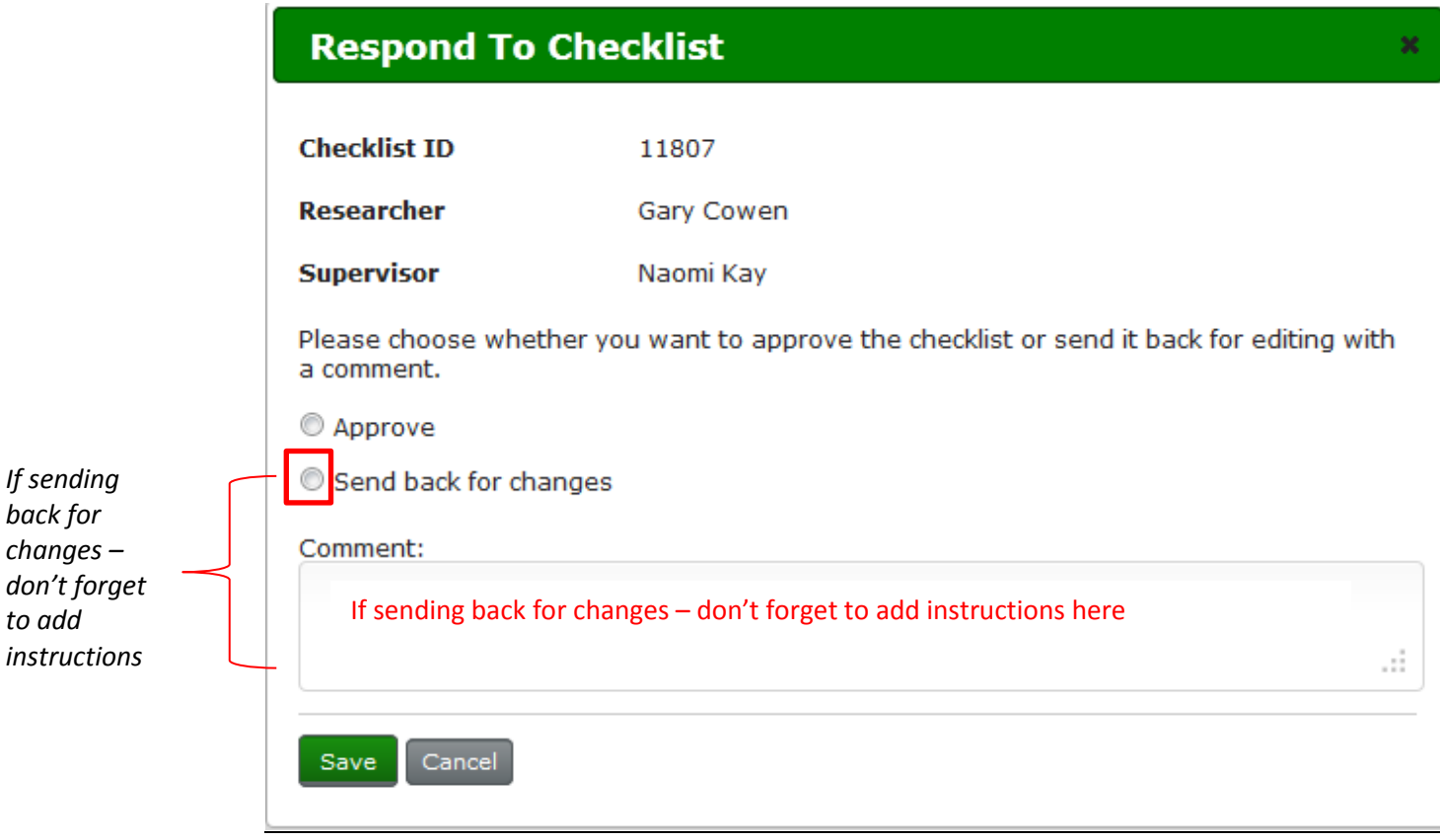

*To exit the screen click Save or Cancel*

### *Please remember that a PGR cannot access their online checklist unless it is returned to them!*

Once a '*Response***'** has been made, the screen defaults to *Reviewed Checklists* screen and the checklist will disappear from the 'Awaiting for Approval' folder:

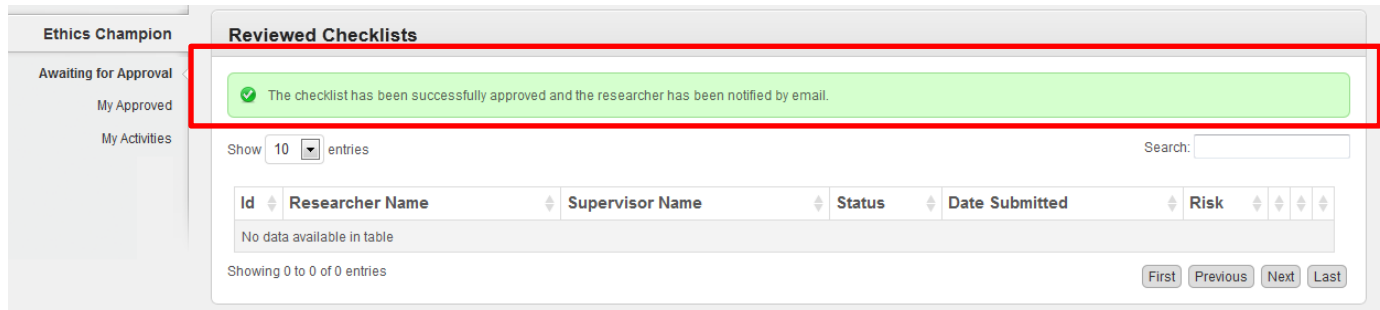

*You can review your actions by clicking on 'My Activities' folder*

# **How to Exit Cohort**

To **exit** cohort Click on the **Cohort logo** and logout appears**. Click on Logout**:

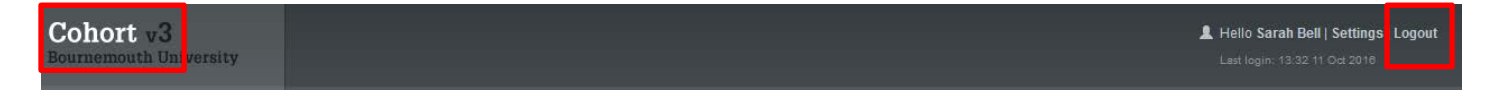

*If you have any questions - Please email researchethics@bournemouth.ac.uk*